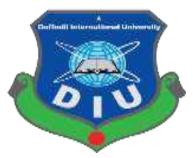

# **Daffodil International University**

**Department of Software Engineering, FSIT** 

SWE-431 Project / Thesis

# **Project Documentation**

**Online Pet Care** 

Supervised by:

Ms. Syeda Sumbul Hossain

Lecturer Department of Software Engineering Daffodil International University

# Submitted by:

**Mazed Mourshed** 

Id: 152-35-1215

Department of Software Engineering Daffodil International University

#### Approval

This Project titled "**Online Pet Care**", submitted by Mazed Mourshed (152-35-1215) to the Department of Software Engineering, Daffodil International University has been accepted as satisfactory for the partial fulfillment of the requirements for the degree of B.Sc. in Software Engineering and approved as to its style and content.

#### **BORAD OF EXAMINERS**

| <b>Dr. Touhid Bhuiyan</b><br>Professor and Head.<br>Department of Software Engineering<br>Faculty of Science and Information                                                                    | Chairman |
|----------------------------------------------------------------------------------------------------|----------|
| Technology Daffodil International University                                                                                                    |          |
| <b>Dr. Md Asraf Ali</b><br>Associate Professor<br>Department of Software Engineering<br><b>Examiner 1</b><br>Faculty of Science and Information Technology<br>Daffodil International University | Internal |
| Md . Maruf Hasan<br>Assistant Professor<br>Department of Software Engineering<br>Examiner 2<br>Faculty of Science and Information Technology<br>Daffodil International University               | Internal |
| Assistant Professor<br>Department of Software Engineering<br><b>Examiner</b><br>Faculty of Science and Information Technology<br>Daffodil International University                              | External |

#### DECLARATION

I hereby declare that, this project has been done by me under the supervisor of **Ms. Syeda Sumbul Hossain**, Senior Lecturer, Department of Software Engineering, Daffodil International University. I also declare that neither this project nor any part of this project has been submitted elsewhere for award of any degree of diploma.

Mozed Mounshed

Mazed Mourshed ID: 152-35-1215 Batch: 17<sup>th</sup> Department of Software Engineering Faculty of Science and Information Technology Daffodil International University

**Certified by:** 

-05.05

Ms. Syeda Sumbul Hossain Senior Lecturer Department of Software Engineering Faculty of Science and Information Technology Daffodil International University

#### Acknowledgement

First of all I would like to thank almighty Allah for giving me the proper time to successfully complete the project. Then I want to thank our respectable supervisor "Ms. Syeda Sumbul Hossain" Faculty of software Engineering, Daffodil International University, Dhaka for her excellent guidance and for having trust in my capability to complete this project.

I want to express our heartiest gratitude to Head, Department of swe, for encouraging me and providing me with such an opportunity.

I am grateful to my parents as well as family members for their understanding, encouragement and endless support throughout the duration of my studies. I would like to extend my best wishes to all the teachers, friends and stuff member of our department.

#### Abstract

This project is a web based caring system for an existing pet.Through the system, user can easily get their pet health care. They can get advice from the doctor for their pet. As a result, they will not go to the trouble of hospital, they will get the benefit off the doctor through this system. As a result, many of them valuable time can be saved. They can easily take the doctor's appointment through this system. The doctor can give proper advice to the patient about the illness of the disease.

## Table of Contents

| Approvalii                        |
|-----------------------------------|
| DECLARATION                       |
| Acknowledgementiv                 |
| Abstractv                         |
| Table of Contentsvi               |
| Chapter 01: Introduction1         |
| 1.1 Introduction2                 |
| 1.2 Purpose                       |
| 1.3 Project Overview              |
| 1.4 Problem Statement2            |
| 1.5 Goals2                        |
| 1.6 Project Scope                 |
| 1.7 Stakeholders                  |
| 1.8 Project Schedule              |
| 1.9 Release Plan4                 |
| Chapter 2: System Analysis        |
| 2.1 Requirement Analysis6         |
| 2.2 Requirement Gathering6        |
| 2.3 Feature                       |
| 2.4 Requirement Specification7    |
| 2.4.1 Functional Requirement      |
| 2.5.2 Non-Functional Requirement  |
| 2.6 Use case of proposed system11 |
| 2.6.1 Use-case Diagram11          |
| 2.6.2 Use-Case Table              |
| Chapter 3: System Design          |
| 3.1.1 Activity Diagram            |
| 3.1.2 Activity Diagram            |
| 3.1.3 Activity Diagram            |
| 3.2.1 Dataflow Diagram (Level-0)  |
| 3.2.2 Dataflow Diagram (Level-1)  |

| 3.3 ER Diagram:                             |    |
|---------------------------------------------|----|
| 3.4 Class diagram:                          |    |
| Chapter 4:                                  | 27 |
| System Test & Development                   | 27 |
| 4.1 Introduction                            |    |
| 4.2 Features to be tested:                  |    |
| 4.3 Testing Strategy:                       |    |
| 4.4 Test Case Table                         |    |
| 4.5 Development                             |    |
| 4.5.1 Tools and Technology                  |    |
| 4.5.2 Reason behind choosing                |    |
| Chapter 5: Risk Management                  |    |
| 5.1 Software Risk identification            |    |
| 5.2 Software risk Register                  |    |
| 5.2.1 Software Risk Matrix                  |    |
| Chapter 6: User Manual                      |    |
| 6.1 Welcome Page:                           |    |
| 6.2 Pet Owner Register page:                |    |
| 6.3 Pet Owner Login page:                   |    |
| 6.4 Doctor register page:                   |    |
| 6.5 Doctor Login page:                      | 51 |
| 6.6 Admin Login page:                       | 51 |
| 6.7 Search Doctor Information:              |    |
| 6.8 Pet Owner Home page:                    | 53 |
| 6.9 Pet Owner Request Doctor Appointment:   | 54 |
| 6.10 Pet Owner Request seat reservation:    | 55 |
| 6.11 Pet Owner view all doctor information: | 55 |
| 6.12 Pet Owner add pet information:         | 56 |
| 6.13 Pet Owner view own pet information:    |    |
| 6.14 Emergency Page:                        |    |
| 6.15 Doctor Home Page:                      | 58 |
| 6.15 Doctor View Pet Information:           |    |
| 6.18 Contact Page:                          |    |
| 6.19 Admin view doctor information:         | 60 |
| 6.20 Admin view doctor appointment:         | 60 |
| 6.21 Admin view pet owner information:      | 61 |

| 6.22 Admin view seat reservation information: |    |
|-----------------------------------------------|----|
| Chapter 7: Conclusion                         | 62 |
| 7.1 Github Link                               | 63 |
| 7.2 Project Summary                           |    |
| 7.3 Limitation                                |    |
| 7.4 Future Scope                              |    |

# List Of figures

| Figure: 2.6.1: Use-case diagram              | .11 |
|----------------------------------------------|-----|
| Figure 3.1.1: Activity Diagram for Pet-Owner | 19  |
| Figure 3.1.2: Activity Diagram for Doctor    | 20  |
| Figure: 2.6.3: Activity Diagram for Admin    | 21  |
| Figure 3.2.1: Dataflow diagram (Level-0)     | 22  |
| Figure 3.2.2: Dataflow diagram (Level-1)     | 23  |
| Figure 3.3: ER Diagram                       | 24  |
| Figure 3.4: Class Diagram                    | 25  |

# List of table

| Table 1.8: Project schedule               | 03 |
|-------------------------------------------|----|
| Table 1.9: Release plan                   | 04 |
| Table 2.5.1.1: Login User                 | 07 |
| Table 2.5.1.2: Logout User                | 07 |
| Table 2.5.1.3: User registration          | 07 |
| Table 2.5.1.4: Request Doctor Appointment | 08 |
| Table 2.5.1.5: Accept/reject Appointment  |    |
| Table 2.5.1.6: View Doctor Information    | 08 |
| Table 2.5.1.7: View pet information       | 09 |
| Table 2.5.1.8: Search doctor information  |    |
| Table 2.5.1.9: Request Seat Reservation   | 09 |
| Table 2.5.1.10: Request Seat Reservation  | 09 |
| Table 2.5.2.1: Privacy                    |    |
| Table 2.5.2.2: Data Capacity              | 10 |
| Table 2.6.2: Interface Requirement        | 10 |
| Table 2.6.2.2: Login User                 | 12 |
| Table 2.6.2.2: Login User                 | 12 |
| Table 2.6.2.3: Logout User                | 13 |
| Table 2.6.2.4: Request Doctor Appointment | 13 |
| Table 2.6.2.5: Accept Appointment         |    |
| Table 2.6.2.6: View doctor information    | 14 |
| Table 2.6.2.7: View Pet Owner information | 15 |
| Table 2.6.2.8: View pet information       | 15 |
| Table 2.6.2.9: Add pet information        |    |
| Table 2.6.2.10: Comment User              | 16 |
| Table 2.6.2.11: Search doctor information | 16 |
| Table 2.6.2.12: Request seat reservation  | 17 |
| Table 2.6.2.13: Admin delete information  | 17 |
| Table: 4.2: Features to be tested         | 27 |
| Table 4.4.1: Login                        | 29 |
| Table 4.4.2: Logout                       |    |
| Table 4.4.3: Request Doctor               | 31 |
| Table 4.4.4: Accept Appointment           | 32 |
| Table 4.4.5: Search Doctor Information    |    |
| Table 4.4.6: Registration User            | 33 |
| Table 4.4.7: View doctor information      | 34 |
| Table 4.4.8 Add pet information           | 35 |
| Table 4.4.9: Admin delete information     |    |
| Table 4.4.10: View pet owner information  | 37 |
| Table 4.4.11: View pet owner information  |    |
| Table 5.2: Software risk register         |    |
| Table 5.2.1: Software risk matrix         |    |

# **Chapter 01: Introduction**

#### **1.1 Introduction**

This section gives an overview of everything included in this project and discusses some of the benefits.

#### **1.2 Purpose**

Through this document, the project "Online Pet Care" will get a good idea. This document is main purpose is given a good idea for user and their work. This document will highlight the benefits of the project. This document will discuss the requirements, design, implementation and testing.

#### **1.3 Project Overview**

In this time technology in updated day by day and various uses technology for their own advantage. This digital era our data is increasing. And we use technology to control these data. The number of pet owner and doctor growing day by day and to maintain a good relation between them and also to keep their data safe, we need to have an application.

Pet owner can get avail from this system. Through this system pet owner can easily get service for their pet. There are good communication between the pet owner and the doctor, as a result pet will greatly benefited. The main aim of this project provide for pet's health services.

#### **1.4 Problem Statement**

Some time we thinking about the traffic we do not take it doctor chamber for the minor disease of our pet. We cannot understand the lack of proper advice what is right or what is wrong for our pet. If we go to work anywhere, we don't understand where our pets will keep. For a small mistake, our pet's life becomes very risky. So to avoid these problems, do help my project.

#### **1.5 Goals**

The main goals of this project are to the web-based application. Most people are now dependent on online, but pet health website in Bangladesh is very limited. Any health related information for the pet, many trouble going to the health center. So I think this project "Online Pet Care" will be useful for many people.

#### **1.6 Project Scope**

Through this system, you can easily get the doctor service for your pet. If you feel your pet health bad you can apply for a doctor's appointment. Pet owner very easily can get advice for this system. If the pet owner wants, he will be able to reservation his pet for some times or some days.

#### **1.7 Stakeholders**

There are three types of stakeholders in "Online Pet Care" project. Such as:

- Pet owner.
- Doctor.
- Admin.

Brief descriptions about stakeholders are given below.

**Pet owner:** Pet owner can request a doctor appointment. They can add their own pet information and view their own pet information. They can view all doctor detailed profile. Pet owner can request seat reservation.

**Doctor:** Doctor can view own doctor appointment and doctor send for a confirmation mail. The doctor can view applicant pet information.

Admin: Admin can view pet owner and doctor information and admin can delete pet owner and doctor information. Admin can view doctor appointment and seat reservation. If he wishes can accept or reject doctor appointment and seat reservation.

| Activities             | Duration (in week)                    | Total<br>week |
|------------------------|---------------------------------------|---------------|
| Brainstorming          | Week-1, Week-2                        | 2             |
| Problem identification | Week-2, Week-3                        | 2             |
| Requirement analysis   | Week-4                                | 1             |
| Sketching              | Week-5                                | 1             |
| Design specification   | Week-6, Week-7                        | 2             |
| Database design        | Week-8                                | 1             |
| Implementation         | Week-9, Week-10, Week-11, Week-<br>12 | 4             |
| Testing                | Week-13, Week-14, Week-15             | 3             |
| Delivery               | Week-16                               | 1             |

#### **1.8 Project Schedule**

Table 1.8: Project schedule

## 1.9 Release Plan

The release plan is given below:

| Table | 1.9: | Release | plan |
|-------|------|---------|------|
|-------|------|---------|------|

| Version | Feature                                                                                                    | Date       |
|---------|----------------------------------------------------------------------------------------------------|------------|
| V0.1    | System design, Multiple login                                                                                                 | 31-01-2019 |
| V0.2    | Request doctor appointment, Request seat<br>reservation, Manage user, View all<br>information, Appointment conformation mail. | 04-05-2019 |

# **Chapter 2: System Analysis**

#### 2.1 Requirement Analysis

Requirement analysis is a process of help user needs for application. Requirement analysis involves the task that decides the needs of the software, which mainly incorporates objections and requirements of different customer. Requirement analysis needs to the good quality of the application.

#### 2.2 Requirement Gathering

There are many strategies for collecting requirement gathering, such as brainstorming, questionnaires, interview and customer observation.

I first meet the supervisor and made a list of the requirement. I've talked about my project with different users and I've got work from them.

#### 2.3 Feature

- Password protected login system
- Pet owner request doctor appointment
- Pet owner request seat reservation
- > Pet owner view request appointment and print or save appointment
- Doctor send mail for accept/reject appointment
- Pet owner view doctor information
- Doctor view pet owner information
- Search doctor information
- Admin delete all user information
- Pet owner add pet information
- ➢ Comment user
- Pet owner view own pet information
- Password forget with email verification

## 2.4 Requirement Specification

#### **2.4.1 Functional Requirement**

Functional requirements are mandatory for the any system. For this system functional requirements are mentioned below.

| Table 2.5.1.1: Login User                                                                 |  |  |
|-------------------------------------------------------------------------------------------|--|--|
| ID: FR-01                                                                                 |  |  |
| Requirement Name: Login User                                                              |  |  |
| <b>Description:</b> User can input valid email and password then user successfully login. |  |  |
| Stockholders: Pet owner, Doctor, Admin                                                    |  |  |

#### Table 2.5.1.2: Logout User

| ID: FRQ-02                                                                    |
|-------------------------------------------------------------------------------|
| Requirement Name: Logout User                                                 |
| <b>Description:</b> If the user is logged out then user session detail clear. |
| Stockholders: Pet owner, Doctor, Admin                                        |

#### Table 2.5.1.3: User registration

| ID:                                                                                 | FRQ-03 |  |
|-------------------------------------------------------------------------------------|--------|--|
| Requirement Name: User registration                                                 |        |  |
| <b>Description:</b> User input valid information then user successfully registered. |        |  |
| Stockholders: Pet owner, Doctor                                                     |        |  |

#### Table 2.5.1.4: Request Doctor Appointment

ID: FRQ-04

**Requirement Name:** Request Doctor Appointment

**Description:** If pet owner want to request doctor appointment then input valid information and click submit button.

Stockholders: Pet owner

#### Table 2.5.1.5: Accept/reject Appointment

| ID: FRQ-05                                            |
|-------------------------------------------------------|
| Requirement Name: Accept/reject Appointment           |
| Description: Doctor can accept or reject appointment. |
|                                                       |

Stockholders: Doctor

#### Table 2.5.1.6: View Doctor Information

| ID: FRQ-06                                                        |  |
|-------------------------------------------------------------------|--|
| Requirement Name: View Doctor Information                         |  |
| <b>Description:</b> If pet owner want to view doctor information. |  |
| Stockholders: Pet owner                                           |  |

### Table 2.5.1.7: View pet information

ID: FRQ-07

Requirement Name: View pet information

**Description:** Doctor/pet owner want to view pet information.

Stockholders: Pet owner, Doctor

#### Table 2.5.1.8: Search doctor information

| ID: FRQ-08                                                                           |  |
|--------------------------------------------------------------------------------------|--|
| Requirement Name: Search doctor information                                          |  |
| <b>Description:</b> If user want to find doctor then user search doctor information. |  |
| Stockholders: Registered/Non-registered user                                         |  |

| ID: FRQ-09                                            |
|-------------------------------------------------------|
| Requirement Name: Request Seat Reservation            |
| <b>Description:</b> Pet can request seat reservation. |
| Stockholders: Pet owner                               |

#### Table 2.5.1.10: Comment User

|                                       | ID: FRQ-10 |
|---------------------------------------|------------|
| Requirement Name: Comment User        |            |
| <b>Description:</b> User can comment. |            |
|                                       |            |
| Stockholders: Doctor, Admin           |            |

| Table 2.5.1.11: Admin delete user information     |
|---------------------------------------------------|
| ID: FRQ-11                                        |
| Requirement Name: Admin delete user information   |
| <b>Description:</b> Admin can delete information. |
| Stockholders: Admin                               |

#### 2.5.2 Non-Functional Requirement

For this system non-functional requirements are mentioned below.

| Table 2.5.2.1: Privacy                                                            |
|-----------------------------------------------------------------------------------|
| ID: FRQ-1                                                                         |
| Requirement Name: Privacy.                                                        |
| <b>Description:</b> System has to protect user data and confidential information. |
| Stockholders: All users.                                                          |

| Table 2.5.2.2: Data Capacity |  |
|------------------------------|--|
|                              |  |

|                                  | ID: FRQ-2 |
|----------------------------------|-----------|
| Requirement Name: Data Capacity. |           |

**Description:** This system need to handle thousands of data.

Stockholders: Doctor, Pet owner.

Table 2.5.2.3: Interface Requirement.

| ID: FRQ-3                                                         |
|-------------------------------------------------------------------|
| Requirement Name: Interface Requirement.                          |
| <b>Description:</b> System should be user friendly for all users. |
| Stockholders: All users.                                          |

## 2.6 Use case of proposed system

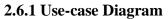

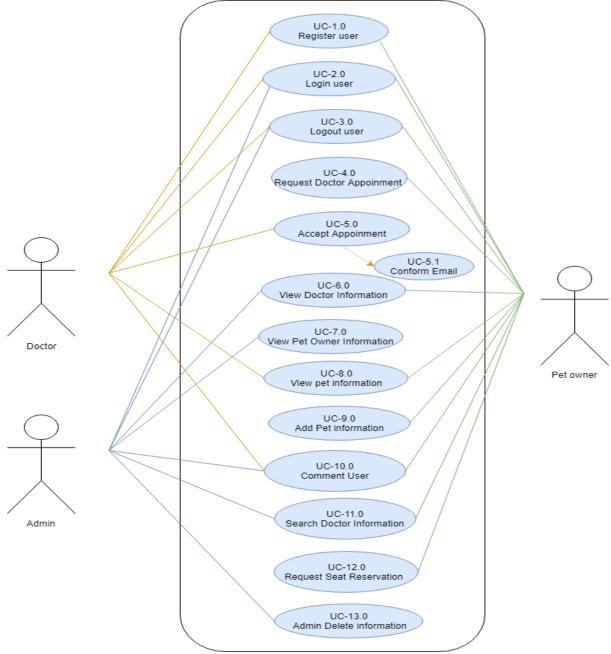

Figure 2.6.1: Use-case diagram

| Use Case Title        | Register User                                                         |
|-----------------------|-----------------------------------------------------------------------|
| Use Case ID           | Uc-1.0                                                                |
| Preconditions         | User select the register form and fill up it.                         |
| Actors                | Pet Owner, Doctor                                                     |
| Success End Condition | User successfully register                                            |
| Failure End Condition | Display register error message ""                                     |
| Trigger               | Show user home page.                                                  |
| Description           | After all requirement field fill up user can register for the system. |

Table 2.6.2.2: Login User

| Use Case Title        | Login User                                                                                       |
|-----------------------|--------------------------------------------------------------------------------------------------|
| Use Case ID           | Uc-2.0                                                                                           |
| Preconditions         | <ol> <li>User must be registered.</li> <li>User select the login form and fill up it.</li> </ol> |
| Actors                | Pet Owner, Doctor, Admin                                                                         |
| Success End Condition | User successfully Login.                                                                         |
| Failure End Condition | Display login error message ""                                                                   |
| Trigger               | Show the user home page.                                                                         |
| Description           | After the user login then user can see the homepage and many option.                             |

| Table 2.6.2.3: L | ogout User |
|------------------|------------|
|------------------|------------|

| Use Case Title        | Logout user                                                                               |
|-----------------------|-------------------------------------------------------------------------------------------|
| Use Case ID           | Uc-3.0                                                                                    |
| Preconditions         | User must be login.                                                                       |
| Actors                | Pet Owner, Doctor, Admin                                                                  |
| Success End Condition | User successfully Logout.                                                                 |
| Failure End Condition | User not successfully Logout.                                                             |
| Trigger               | Show the home page.                                                                       |
| Description           | If the user is logged out then users will need to log in again<br>to go to the user page. |

Table 2.6.2.4: Request Doctor Appointment

| Use Case Title        | Request Doctor Appointment                                                                                             |
|-----------------------|----------------------------------------------------------------------------------------------------|
| Use Case ID           | Uc-4.0                                                                                                    |
| Preconditions         | <ol> <li>Pet Owner must be login.</li> <li>Pet Owner select the doctor appointment form and fill up<br/>it.</li> </ol> |
| Actors                | Pet Owner                                                                                                    |
| Success End Condition | Request successfully save database.                                                                                    |
| Failure End Condition | Request not successfully save database.                                                                                |
| Trigger               | Display successfully message.                                                                                          |
| Description           | If the user requests for doctor appointment correctly then<br>user will be notified mail.                              |

Table 2.6.2.5: Accept Appointment

| Use Case Title        | Accept Appointment                                                                             |
|-----------------------|------------------------------------------------------------------------------------------------|
| Use Case ID           | Uc-5.0                                                                                         |
| Preconditions         | Doctor must be login.                                                                          |
| Actors                | Doctor                                                                                         |
| Success End Condition | If doctor accept appointment then send conformation mail.                                      |
| Failure End Condition | If doctor not accept appointment then send reject mail.                                        |
| Trigger               | Display successfully message.                                                                  |
| Description           | If the doctor wants to take an appointment, then the doctor<br>will send the confirmation mail |

| Use Case Title        | View Doctor Information                                                   |
|-----------------------|---------------------------------------------------------------------------|
| Use Case ID           | Uc-6.0                                                                    |
| Preconditions         | 1. User must be login.                                                    |
|                       | 2. Pet Owner select doctor information option.                            |
| Actors                | Pet owner, Admin                                                          |
| Success End Condition | Pet owner view all doctor information.                                    |
| Failure End Condition | Pet owner not view all doctor information.                                |
| Trigger               | View the all doctor information.                                          |
| Description           | If the pet owner wants Will to be able to can see all doctor information. |

| Use Case Title        | View Pet Owner Information                                     |
|-----------------------|----------------------------------------------------------------|
| Use Case ID           | Uc-7.0                                                         |
| Preconditions         | 1. Admin must be login.                                        |
|                       | 2. Admin select pet owner information option.                  |
| Actors                | Admin                                                          |
| Success End Condition | Admin view all Pet owner information.                          |
| Failure End Condition | Admin not view all Pet owner information.                      |
| Trigger               | View the all pet owner information.                            |
| Description           | Admin wants Will to be able to can see all doctor information. |

Table 2.6.2.7: View Pet Owner information

Table 2.6.2.8: View pet information

| Use Case Title        | View Pet Information                             |
|-----------------------|--------------------------------------------------|
| Use Case ID           | Uc-8.0                                           |
| Preconditions         | 1. User must be login.                           |
|                       | 2. User select pet information option.           |
| Actors                | Pet owner, Doctor                                |
| Success End Condition | User view all Pet information.                   |
| Failure End Condition | User not view all Pet information.               |
| Trigger               | View the all pet information.                    |
| Description           | Admin is able to can see all doctor information. |

| Use Case Title        | Add Pet Information                             |
|-----------------------|-------------------------------------------------|
| Use Case ID           | Uc-9.0                                          |
| Preconditions         | 1. Pet Owner must be login.                     |
|                       | 2. Pet Owner select add pet information option. |
| Actors                | Pet owner                                       |
| Success End Condition | Pet information successfully add.               |
| Failure End Condition | Pet information not successfully add.           |
| Trigger               | Display successfully message.                   |
| Description           | The pet owner can add multiple pet information  |

Table 2.6.2.9: Add pet information

Table 2.6.2.10: Comment User

| Use Case Title        | Comment User                   |
|-----------------------|--------------------------------|
| Use Case ID           | Uc-10.0                        |
| Preconditions         | User must be login             |
| Actors                | Pet owner, Doctor              |
| Success End Condition | Comment successfully save.     |
| Failure End Condition | Comment not successfully save. |
| Trigger               | View comment.                  |
| Description           | Registered use can comment.    |

| Use Case Title        | Search Doctor Information                                                                |
|-----------------------|------------------------------------------------------------------------------------------|
| Use Case ID           | Uc-11.0                                                                                  |
| Preconditions         | Browse the Online Pet Care                                                               |
| Actors                | Registered user and Non-Registered user                                                  |
| Success End Condition | Show search result.                                                                      |
| Failure End Condition | Not show result.                                                                         |
| Trigger               | View the doctor information                                                              |
| Description           | If a user wants to know about a doctor, then user can find<br>out about him by searching |

Table 2.6.2.11: Search doctor information

| Table 2.6.2.12: R | lequest seat reservation |
|-------------------|--------------------------|
|-------------------|--------------------------|

| Use Case Title        | Request Seat Reservation                                                             |
|-----------------------|--------------------------------------------------------------------------------------|
| Use Case ID           | Uc-12.0                                                                              |
| Preconditions         | 1. Pet Owner must be login.                                                          |
|                       | 2. Pet Owner select seat reservation option.                                         |
| Actors                | Pet owner                                                                            |
| Success End Condition | Seat reservation request successfully add                                            |
| Failure End Condition | Seat reservation request not successfully add                                        |
| Trigger               | Display successfully message.                                                        |
| Description           | If the user requests for seat reservation correctly then user will be notified mail. |

| Use Case Title        | Admin Delete Information                   |
|-----------------------|--------------------------------------------|
| Use Case ID           | Uc-13.0                                    |
| Preconditions         | Admin must be login.                       |
| Actors                | Admin                                      |
| Success End Condition | Admin delete information successfully.     |
| Failure End Condition | Admin delete information not successfully. |
| Trigger               | Display successfully message.              |
| Description           | Admin can delete users information.        |

# **Chapter 3: System Design**

## 3.1.1 Activity Diagram

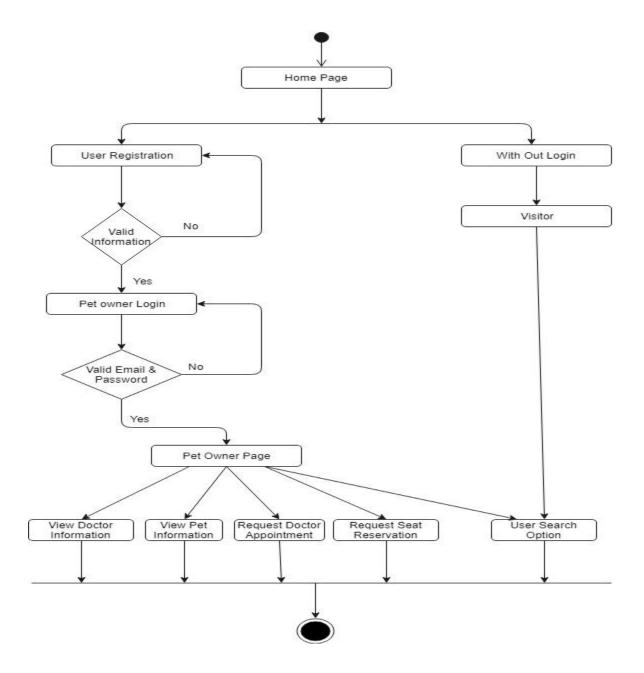

Figure 3.1.1: Activity Diagram for Pet-Owner

### **3.1.2 Activity Diagram**

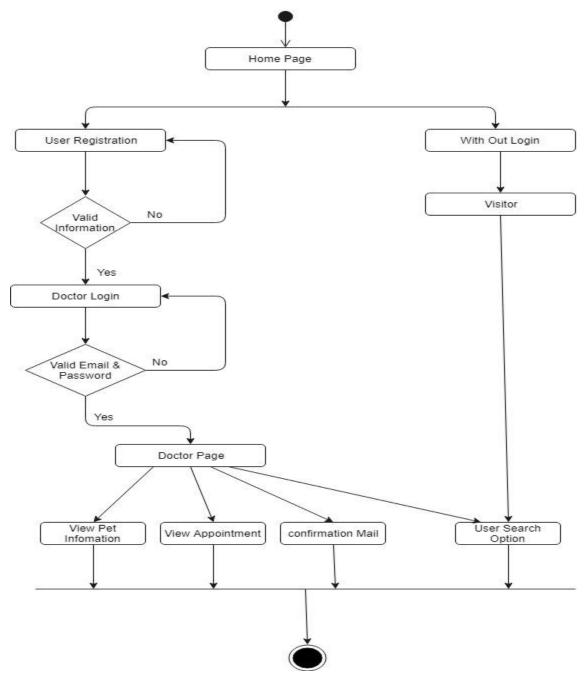

Figure 3.1.2: Activity Diagram for Doctor

## 3.1.3 Activity Diagram

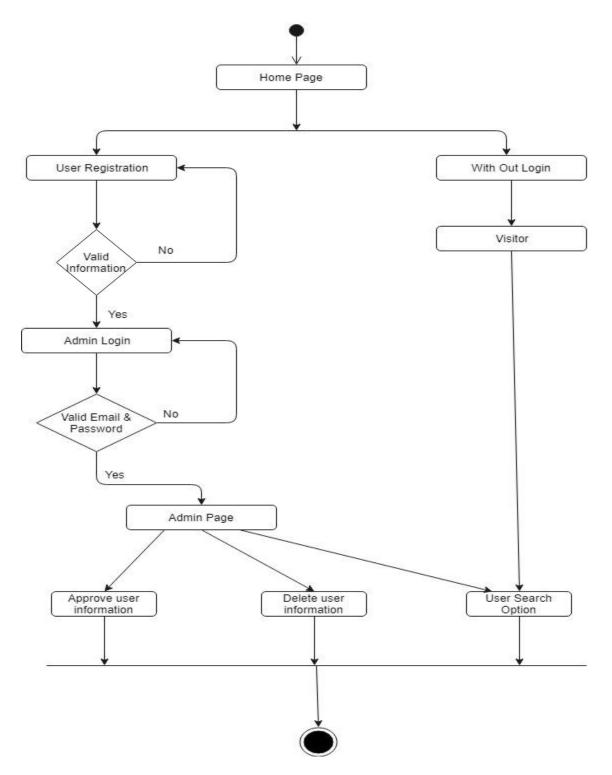

Figure 3.1.3: Activity Diagram for Admin

#### 3.2.1 Dataflow Diagram (Level-0)

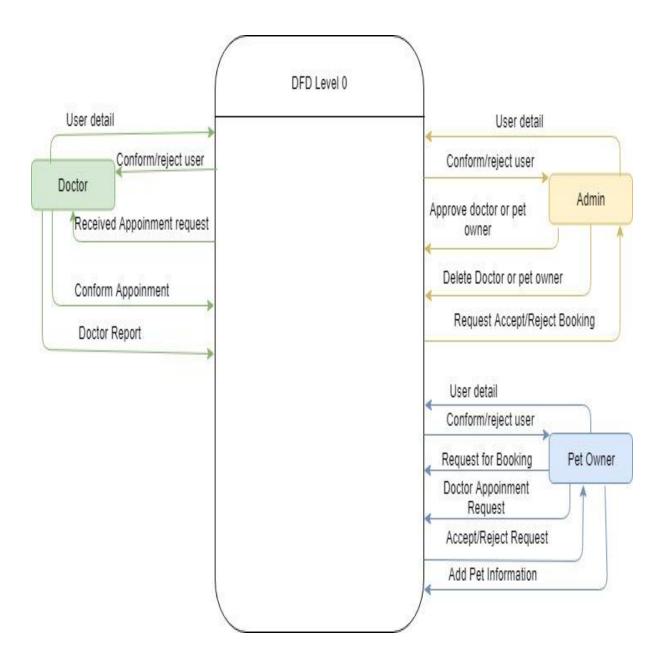

Figure 3.2.1: Dataflow diagram (Level-0)

#### 3.2.2 Dataflow Diagram (Level-1)

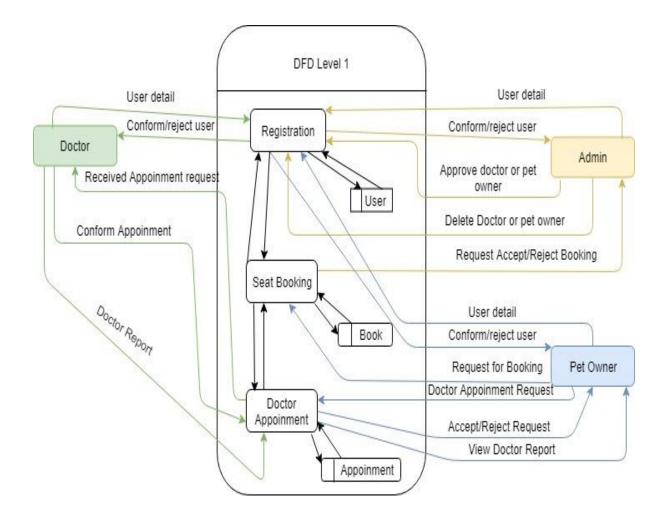

Figure 3.2.2: Dataflow diagram (Level-0)

#### 3.3 ER Diagram:

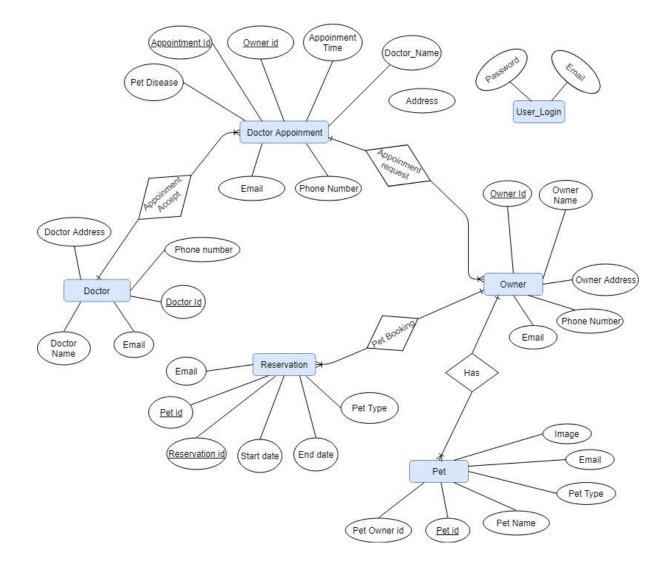

Figure 3.3: ER Diagram

#### 3.4 Class diagram:

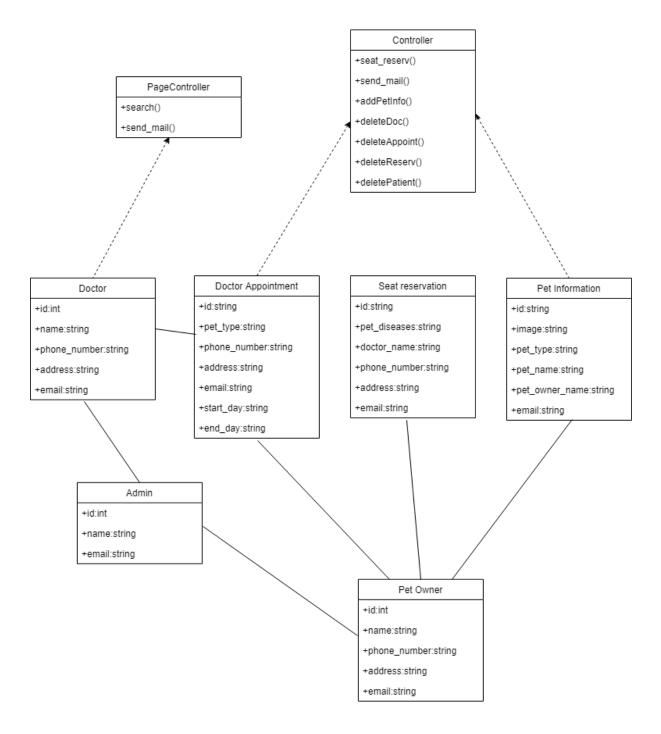

Figure 3.4: Class Diagram

# **Chapter 4:**

# System Test & Development

#### **4.1 Introduction**

This web application is a services application, this system will provide service of user pet. There are several type of users and many features on this system. So I think this application requires on this system. To ensure an application quality, testing need to be done. The user use will give some data so be careful about the data. I've worked with that test they are given below

- Functional Testing
- ➤ Unit Testing
- Integration Testing
- System Testing
- Acceptance Testing

#### 4.2 Features to be tested:

| Table- 4.2                    | : Features to be | e tested                                                                                                    |
|-------------------------------|------------------|----------------------------------------------------------------------------------------------------|
| Feature                       | Priority         | Description                                                                                                    |
| Login                         | 2                | User must be authenticated by login.                                                                               |
| Logout                        | 1                | Session must be destroy after logout.                                                                              |
| Registration                  | 2                | To become a member for any type of user,<br>they need to be registered first.                                      |
| Request Doctor<br>Appointment | 2                | You must be registered of pet owner then<br>you request doctor appointment.                                        |
| Accept Appointment            | 1                | Doctor must be logged in then, if doctor<br>accept/reject then send mail for<br>conformation message.              |
| View Doctor Information       | 1                | Pet owner must be login then pet owner view all doctor information.                                                |
| Search Doctor Information     | 1                | Any type user search the doctor information.                                                                       |
| View pet owner<br>Information | 3                | Doctor must be login and if any pet owner<br>request doctor appointment then doctor<br>view pet owner information. |
| Request Seat Reservation      | 2                | Pet owner must be registered then request seat reservation.                                                        |
| View Pet Information          | 3                | Doctor and pet owner view the pet<br>information but must be login.                                                |
| Add Pet Information           | 2                | Pet owner must be registered then add pet information.                                                             |
| Admin Delete Information      | 3                | Admin delete information but must be logged in.                                                                    |

Table- 4.2: Features to be tested

Here, 1 = Low Priority, 2 = Medium Priority, 3 = High Priority

#### **4.3 Testing Strategy:**

Testing strategy determines the projects approach to testing. I will first check that requirement then I will verify requirement whether it work correctly. It is also the indicator of test that are to be performed on the whole software development life cycle. Keep the application started I will follow a few step of testing. First of all, I did the functional testing then unit testing then I did Integration testing then System testing and at last I did Acceptance testing.

# 4.4 Test Case Table

#### Table 4.4.1: Login

| Test o | case #1                                 |               | Test case name                                       | e: Log in     |            |
|--------|-----------------------------------------|---------------|------------------------------------------------------|---------------|------------|
| Syste  | m: Online Pet Care                      |               | Subsystem: N/                                        | A             |            |
| Desig  | ned by: Mazed Mourshed                  |               | Designed date:                                       | : 20/04/2019  |            |
| Execu  | ited by: Mazed Mourshed                 |               | <b>Executed date</b>                                 |               |            |
| Short  | t <b>description:</b> If the user will  | be correct da | ta input then us                                     | er login succ | cessfully. |
| Pre-   | conditions:                             |               |                                                      |               |            |
| •      | User must be registered.                |               |                                                      |               |            |
| •      | Assume that, the email id<br>'password' | is 'mmmesl    | nal96@gmail.co                                       | om' and pass  | sword is   |
| Step   | Email                                   | Password      | Expected<br>result                                   | Pass/Fail     | Comment    |
| 1      | mmmeshal96@                             | pass          | These<br>credentials<br>do not match<br>our records. | Pass          |            |
| 2      | mmmeshal96@gmail.com                    |               | The<br>password<br>field is<br>require.              | Pass          |            |
| 3      |                                         | password      | The email<br>field is<br>required.                   | Pass          |            |
| 4      | mmmeshal96@gmail.com                    | password      | Successfully<br>login to the<br>application          | Pass          |            |

| Test   | case #2                                                                                                    | Test case name:           | Logout Use   | er          |
|--------|----------------------------------------------------------------------------------------------------|---------------------------|--------------|-------------|
| Syste  | em: Online Pet Care                                                                                         | Subsystem: N/A            | A            |             |
| Desig  | gned by: Mazed Mourshed                                                                                     | Designed date: 2          | 20/04/2019   |             |
| Exect  | uted by: Mazed Mourshed                                                                                     | Executed date:            | 21/04/2019   |             |
| the b  | t description: If the user want logout, the user want logout, the utton.<br>conditions: User must be login. | hen user will chose       | logout butto | n and click |
| Step   | Action                                                                                                    | Response                  | Pass/Fail    | Comment     |
| 1      | Click logout from dropdown.                                                                                 | Successfully<br>logout.   | Pass         |             |
| 2      | After logout click back and reload.                                                                         | Redirect to login<br>page | Pass         |             |
| Post-c | conditions: Session will be destroy.                                                                        |                           |              |             |

| Test c      | ase #3                                                                             | Test case nan<br>Appointment                      | ne: Request D  | Ooctor        |
|-------------|------------------------------------------------------------------------------------|---------------------------------------------------|----------------|---------------|
| Syster      | n: Online Pet Care                                                                 | Subsystem: 1                                      | N/A            |               |
|             | ned by: Mazed Mourshed                                                             | Designed dat                                      |                | )             |
| 0           | ted by: Mazed Mourshed                                                             | Executed dat                                      |                |               |
|             | <b>description:</b> If the pet owner want to ap atment option and fill up it.      | ply for appoint                                   | nent, then use | er will chose |
| Pre-co<br>• | onditions:<br>Pet Owner must be login.<br>Every required field must be filled up b | by that user.                                     |                |               |
| Step        | Action                                                                             | Response                                          | Pass/Fail      | Comment       |
| 1           | All required fields are not filled yet.                                            | Fields must<br>not be<br>empty.                   | Pass           |               |
| 2           | All input filed is filled up by the user.                                          | Application<br>will save<br>those<br>information. | Pass           |               |
|             | <b>conditions:</b> Appointment information is a ation program properly.            |                                                   | abase of the   |               |

Table 4.4.3: Request Doctor Appointment

# Table 4.4.4: Accept Appointment

| Test ca | ase #4                                                                 | Test case name: Acc      | ept Appoin   | tment   |
|---------|------------------------------------------------------------------------|--------------------------|--------------|---------|
| System  | n: Online Pet Care                                                     | Subsystem: N/A           |              |         |
| Desigr  | ned by: Mazed Mourshed                                                 | Designed date: 20/04     | 4/2019       |         |
| Execu   | ted by: Mazed Mourshed                                                 | Executed date: 21/04     | 4/2019       |         |
|         | <b>description:</b> If the doctor wants to ta<br>the confirmation mail | ake an appointment, the  | en the docto | r will  |
| Pre-co  | onditions:                                                             |                          |              |         |
| •       | Doctor must be authenticated by ou                                     | r application.           |              |         |
|         |                                                                        |                          |              |         |
| Step    | Action                                                                 | Response                 | Pass/Fail    | Comment |
| 1       | Doctor is not accept appointment.                                      | Send reject mail.        | Pass         |         |
| 2       | Doctor is accept appointment.                                          | Send conformation mail.  | Pass         |         |
| Post-c  | onditions: Show the successfully ma                                    | ail send accept/reject m | essage.      |         |

| Test  | case #5                                    | Test case name     | e: Search Doc | tor          |
|-------|--------------------------------------------|--------------------|---------------|--------------|
| Syste | m: Online Pet Care                         | Subsystem: N/      | А             |              |
| Desig | ned by: Mazed Mourshed                     | Designed date:     | 20/04/2019    |              |
| Execu | ited by: Mazed Mourshed                    | Executed date:     | 21/04/2019    |              |
| Short | <b>description</b> : Under the search, you | will be able to fi | nd a doctor's | information. |
| Pre-c | onditions:                                 |                    |               |              |
| •     | Open Online Pet Care web application       | ation.             |               |              |
| •     | Input the search box and click sea         | rch button.        |               |              |
|       |                                            |                    |               |              |
| Step  | Action                                     | Response           | Pass/Fail     | Comment      |
| 1     | Doctor information is not exists.          | Not show           | Pass          |              |
|       |                                            | doctor             |               |              |
|       |                                            | information        |               |              |
|       |                                            |                    |               |              |
| 2     | Doctor information is exists.              | Show the           | Pass          |              |
|       |                                            | doctor             |               |              |
|       |                                            | information        |               |              |
| Post- | conditions: View the search result.        | I                  |               | 1            |
|       |                                            |                    |               |              |

| Table 4.4.6: Registration Use | r |
|-------------------------------|---|
|-------------------------------|---|

| Test c | ase #6                                             | Test case na                                     | me: Registrati  | ion User |
|--------|----------------------------------------------------|--------------------------------------------------|-----------------|----------|
| Syster | n: Online Pet Care                                 | Subsystem:                                       | N/A             |          |
| Desig  | ned by: Mazed Mourshed                             | Designed da                                      | te: 20/04/201   | 9        |
| Execu  | ted by: Mazed Mourshed                             | Executed da                                      | te: 21/04/201   | 9        |
| Short  | description: After all requirement fie             | eld fill up user                                 | can register f  | for the  |
| system | n.                                                 |                                                  |                 |          |
| Pre-co | onditions:                                         |                                                  |                 |          |
| •      | User select the register form.                     |                                                  |                 |          |
|        |                                                    |                                                  |                 |          |
| Step   | Action                                             | Response                                         | Pass/Fail       | Comment  |
| 1      | All required fields are not filled yet.            | Fields<br>must not<br>be empty.                  | Pass            |          |
| 2      | All input filed is filled up by the user.          | Applicatio<br>n will save<br>those<br>informatio | Pass            |          |
|        | conditions: User information is saved am properly. | to the databas                                   | e of the applie | cation   |

| Table 4.4.7: | View | doctor | information |
|--------------|------|--------|-------------|
|--------------|------|--------|-------------|

| Test o    | case #7                                                                                                    | <b>Test case nan</b><br>Information | ne: View Doo        | ctor    |
|-----------|----------------------------------------------------------------------------------------------------|-------------------------------------|---------------------|---------|
| Syster    | m: Online Pet Care                                                                                               | Subsystem: N                        | N/A                 |         |
| Desig     | ned by: Mazed Mourshed                                                                                           | Designed dat                        | <b>e:</b> 20/04/201 | 9       |
| Execu     | ited by: Mazed Mourshed                                                                                          | Executed dat                        | te: 21/04/201       | 9       |
| inform    | <ul> <li>description: If the pet owner wants nation.</li> <li>onditions:<br/>Pet owner must be login.</li> </ul> |                                     |                     |         |
|           |                                                                                                    |                                     |                     |         |
| Step      | Action                                                                                                    | Response                            | Pass/Fail           | Comment |
| Step<br>1 | Action<br>User information not saved<br>database.                                                                | Response<br>Not found<br>user.      | Pass/Fail<br>Fail   | Comment |

# Table 4.4.8 Add pet information

| Test case #8                                          |                                                      | Test case name: Add Pet Information         |                   |         |
|-------------------------------------------------------|------------------------------------------------------|---------------------------------------------|-------------------|---------|
| System: Online Pet Care                               |                                                      | Subsystem: N/A                              |                   |         |
| Desig                                                 | ned by: Mazed Mourshed                               | Designed date                               | : 20/04/2019      | )       |
| Executed by: Mazed Mourshed Executed date: 21/04/2019 |                                                      |                                             | )                 |         |
| Short                                                 | t <b>description:</b> Pet owner can add ow           | n pet informatior                           | 1.                |         |
| •                                                     | Pet Owner must be authenticated b                    | by application.                             |                   | I       |
|                                                       |                                                      |                                             |                   |         |
| Step                                                  | Action                                               | Response                                    | Pass/Fail         | Comment |
| Step<br>1                                             | Action<br>All required fields are not filled<br>yet. | Response<br>Fields must<br>not be<br>empty. | Pass/Fail<br>Fail | Comment |

#### Table 4.4.9: Admin delete information

| case #9                                                  | <b>Test case name:</b> Admin Delete Information                                                                                                    |                                                                                                    |                                                                                                    |
|----------------------------------------------------------|----------------------------------------------------------------------------------------------------|----------------------------------------------------------------------------------------------------|----------------------------------------------------------------------------------------------------|
| m: Online Pet Care                                       | Subsystem: N/A                                                                                                    |                                                                                                    |                                                                                                    |
| ned by: Mazed Mourshed                                   | Designed date: 20/04/2019                                                                                                    |                                                                                                    |                                                                                                    |
| ited by: Mazed Mourshed                                  | Executed date: 2                                                                                                    | 1/04/2019                                                                                                    |                                                                                                    |
| description: Admin can delete all us                     | ers information.                                                                                                    |                                                                                                    |                                                                                                    |
| onditions:<br>Admin must be authenticated by app         | olication.                                                                                                    | 1                                                                                                    |                                                                                                    |
| Action                                                   | Response                                                                                                    | Pass/Fail                                                                                                    | Comment                                                                                                    |
|                                                          |                                                                                                    |                                                                                                    |                                                                                                    |
| If the user's details are not deleted from the database, | User<br>information<br>not<br>successfully<br>delete.                                                                                                    | Fail                                                                                                    |                                                                                                    |
|                                                          | <ul> <li>m: Online Pet Care</li> <li>ned by: Mazed Mourshed</li> <li>nted by: Mazed Mourshed</li> <li>description: Admin can delete all us</li> <li>onditions:</li> <li>Admin must be authenticated by app</li> </ul> | m: Online Pet Care       Subsystem: N/A         ned by: Mazed Mourshed       Designed date: 2         ited by: Mazed Mourshed       Executed date: 2         description: Admin can delete all users information.         onditions:         Admin must be authenticated by application. | m: Online Pet Care       Subsystem: N/A         ned by: Mazed Mourshed       Designed date: 20/04/2019         ited by: Mazed Mourshed       Executed date: 21/04/2019         description: Admin can delete all users information.         onditions:         Admin must be authenticated by application. |

| Test case #10  |                                               | <b>Test case name:</b> View Pet owner Information |                   |         |
|----------------|-----------------------------------------------|---------------------------------------------------|-------------------|---------|
| System         | m: Online Pet Care                            | Subsystem: N/A                                    |                   |         |
| Desig          | ned by: Mazed Mourshed                        | Designed da                                       | ate: 20/04/201    | 9       |
| Execu          | ited by: Mazed Mourshed                       | Executed da                                       | ate: 21/04/201    | 9       |
| inform         | description: If the doctor wants will nation. | l to be able to o                                 | can see all pet   | owner   |
| •              | Doctor must be login.                         |                                                   |                   |         |
| •<br>Step      | Doctor must be login. Action                  | Response                                          | Pass/Fail         | Comment |
| •<br>Step<br>1 |                                               | Response<br>Not found<br>user.                    | Pass/Fail<br>Fail | Comment |

#### Table 4.4.10: View pet owner information

| Test case #11                        |                                                                                          | Test case name: View Pet Information |                   |             |
|--------------------------------------|------------------------------------------------------------------------------------------|--------------------------------------|-------------------|-------------|
| Syste                                | m: Online Pet Care                                                                       | Subsystem: N                         | J/A               |             |
| Designed by: Mazed Mourshed          |                                                                                          | Designed date                        | e: 20/04/2019     | )           |
| Exect                                | ited by: Mazed Mourshed                                                                  | Executed date                        | e: 21/04/2019     | )           |
| Short                                | t description: If the doctor wants wil                                                   | l to be able to ca                   | n see all pet     | information |
| Pre-c                                | onditions:<br>Doctor or pet owner must be login.                                         |                                      |                   |             |
| Pre-c                                |                                                                                          |                                      |                   |             |
| •                                    |                                                                                          | Response                             | Pass/Fail         | Commen      |
| •<br>Step                            | Doctor or pet owner must be login.           Action           User information not saved |                                      | Pass/Fail<br>Fail | Commen      |
| •<br>Step                            | Doctor or pet owner must be login. Action                                                | Response                             |                   | Commen      |
| •<br>Step<br>1                       | Doctor or pet owner must be login.           Action           User information not saved | Response       Not found             |                   | Commen      |
| Step         1           2         2 | Doctor or pet owner must be login. Action User information not saved database.           | Response<br>Not found<br>user.       | Fail              | Commen      |

Table 4.4.11: View pet information

#### **4.5 Development**

#### 4.5.1 Tools and Technology

This system is a web application. Tools and technology I used to build this software are alluded below.

- **Presentation Layer:** HTML5, CSS3, Bootstrap 4, JavaScript, JQuery.
- Application Layer: PHP, Laravel 5.4
- Data Layer: MySQL.
- **Tools:** Sublime Text 3, Xampp.

#### 4.5.2 Reason behind choosing

- **HTML5:** HTML5 used to make structure of web page.
- **Bootstrap with CSS:** Bootstrape is a css framework and language CSS is a styling.
- **JavaScript with JQuery:** To make presentation layer interactive JavaScript is used and JQuery is its library.
- Laravel with PHP: Laravel is a framework of PHP which uses MVC architecture and used for connecting presentation layer with data layer.
- **MySQL:** MySQL is a database to manage and manipulate data to make connection with application layer.
- **Sublime Text and Xampp:** Sublime is an IDE or text editor uses for coding. And xampp is a control panel to start database server.

# **Chapter 5: Risk Management**

© 2019 Daffodil International University

#### 5.1 Software Risk identification

Risk identification is a process that helps keep our project quality better and reduces the risk of a business environment. Determining the risk for a business organization is very important.

When determining the risk, we must evaluate the risk very accurately so that there is no error. To find out the risk score have to know risk probability and risk impact.

| Probability of the risk |   |                                                            |  |  |
|-------------------------|---|------------------------------------------------------------|--|--|
| Certain 5               |   | The risk is almost certain to occur (greater than 80%      |  |  |
|                         |   | chance)                                                    |  |  |
| Likely                  | 4 | The risk is more likely to occur than not (between 51% and |  |  |
|                         |   | 80% chance)                                                |  |  |
| Possible                | 3 | The risk is fairly likely to occur (between 21% and 50%    |  |  |
|                         |   | chance)                                                    |  |  |
| Unlikely                | 2 | The risk is unlikely but not impossible to occur (between  |  |  |
|                         |   | 6% and 20% chance)                                         |  |  |
| Rare                    | 1 | The risk is unlikely to occur (<5% chance)                 |  |  |

Probability of the risk categorized

Impact of the risk categorized:

| Impact of the risk |   |  |
|--------------------|---|--|
| Catastrophic       | 5 |  |
| Major              | 4 |  |
| Moderate           | 3 |  |
| Minor              | 2 |  |
| Negligible         | 1 |  |

#### 5.2 Software risk Register

| Risk Id | Risk Description               | Impact | Probability | Risk Score |
|---------|--------------------------------|--------|-------------|------------|
| 1.      | Technical Problem              | 2      | 3           | 6          |
| 2.      | System that crash              | 4      | 2           | 8          |
| 3.      | Information security           | 3      | 3           | 9          |
| 4.      | Misunderstand requirement      | 4      | 4           | 16         |
| 5.      | Decision are low quality       | 2      | 3           | 6          |
| 6.      | Decision delays impact project | 3      | 2           | 6          |

Table 5.2: Software risk register

# **5.2.1 Software Risk Matrix**

Based on this risk register, we can draw a risk matrix where, Probability on the y-axis Impact on the x-axis Risk will be set in matrix according to their score.

| Probability/Impa | Negligible(1 | Minor(2 | Moderate(3 | Major(4 | Catastrophic(5 |
|------------------|--------------|---------|------------|---------|----------------|
| ct               | )            | )       | )          | )       | )              |
| Certain(5)       |              |         |            |         |                |
| Likely(4)        |              |         | 6          | 4       |                |
| Possible(3)      |              | 1,5     | 3          |         |                |
| Unlikely(2)      |              |         |            | 2       |                |
| Rare(1)          |              |         |            |         |                |

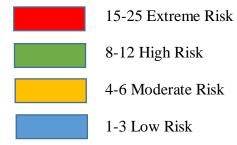

© 2019 Daffodil International University

# **Chapter 6: User Manual**

# 6.1 Welcome Page:

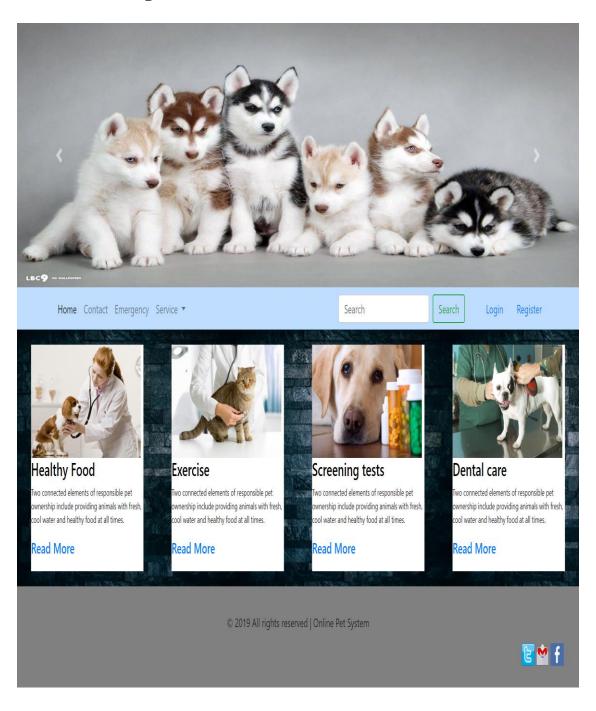

# 6.2 Pet Owner Register page:

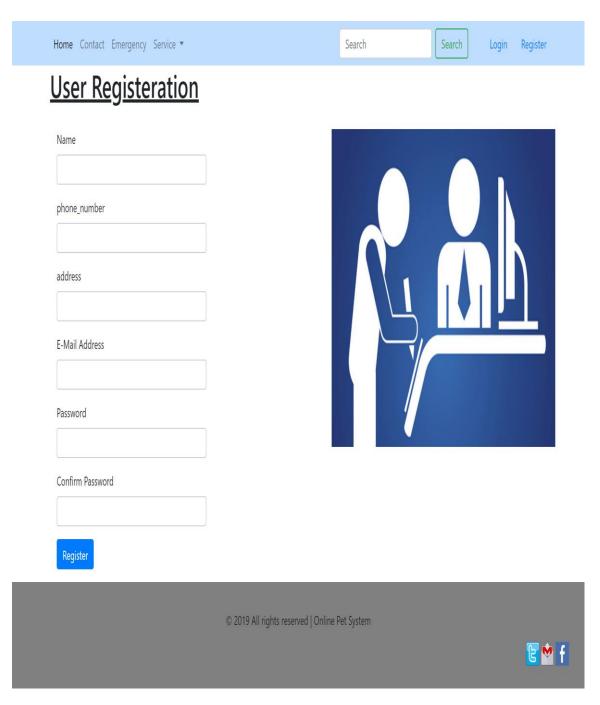

# 6.3 Pet Owner Login page:

| <u>User Login</u><br>E-Mail Address   |           |
|---------------------------------------|-----------|
| Password                              | USERLOGIN |
| Remember Me     Forgot Your Password? |           |

# 6.4 Doctor register page:

| Name   phone_number   address   E-Mail Address   Password   Confirm Password   Confirm Password | Rich                        |
|-------------------------------------------------------------------------------------------------|-----------------------------|
| © 2019 All rights re                                                                            | eserved   Online Pet System |

# 6.5 Doctor Login page:

| E-Mail Address Password Remember Me |                                 |
|-------------------------------------|---------------------------------|
| Login Forgot Your Password?         | ts reserved   Online Pet System |

# 6.6 Admin Login page:

|  | Home Contact Emergency Service *     Addmin Login        E-Mail Address     Password     Password     Remember Me     Login   Forgot Your Password? |  |
|--|----------------------------------------------------------------------------------------------------|--|
|--|----------------------------------------------------------------------------------------------------|--|

# 6.7 Search Doctor Information:

|          | Home Contact Emergency Service <b>•</b>                                                                                  | Mohammadpur | Search | Login | Register |
|----------|----------------------------------------------------------------------------------------------------|-------------|--------|-------|----------|
|          | Name: meshal<br>Phone Number: 01957525686<br>Address: Mohammadpur,Nobodoy Housing<br>Email: mmmeshal96@gmail.com         |             |        |       |          |
| <b>.</b> | <b>Name: mazed</b><br>Phone Number: 01957525686<br>Address: Mohammadpur,Nobodoy Housing<br>Email: majed.meshal@yahoo.com |             |        |       |          |
|          |                                                                                                    |             |        |       |          |

© 2019 All rights reserved | Online Pet System

🕑 🕈 🕇

# 6.8 Pet Owner Home page:

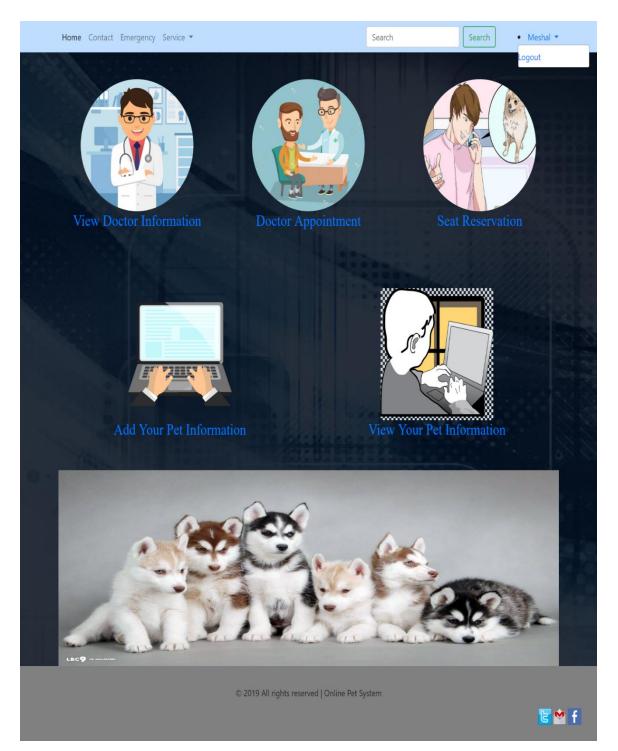

# 6.9 Pet Owner Request Doctor Appointment:

| Home Contact Emergency Service 🔻        | Search                                         | Search • Meshal • |
|-----------------------------------------|------------------------------------------------|-------------------|
| Doctor Appoinment Pet Type pet diseases | C                                              |                   |
| doctor_name phone_number                |                                                |                   |
| address<br>E-Mail Address               |                                                |                   |
| Submit                                  |                                                |                   |
|                                         | © 2019 All rights reserved   Online Pet System | 🗄 💆 f             |

#### 6.10 Pet Owner Request seat reservation:

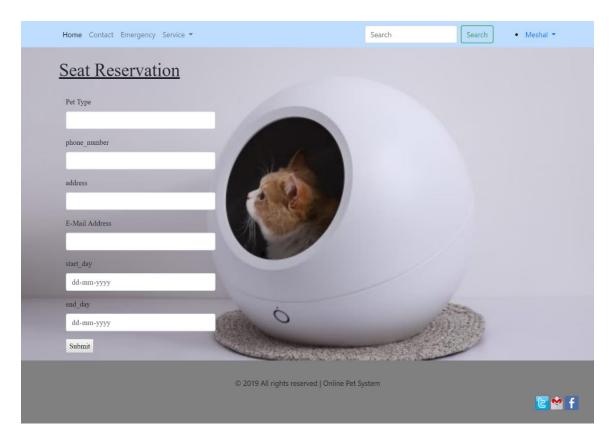

# 6.11 Pet Owner view all doctor information:

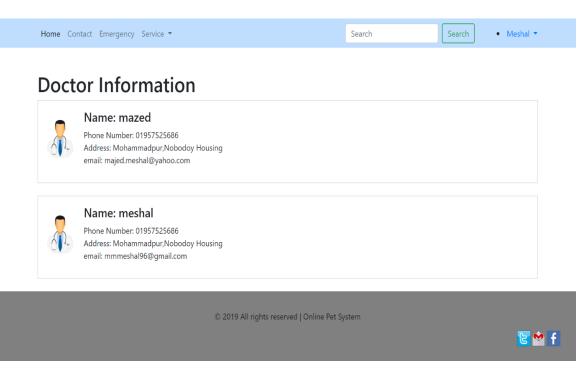

# 6.12 Pet Owner add pet information:

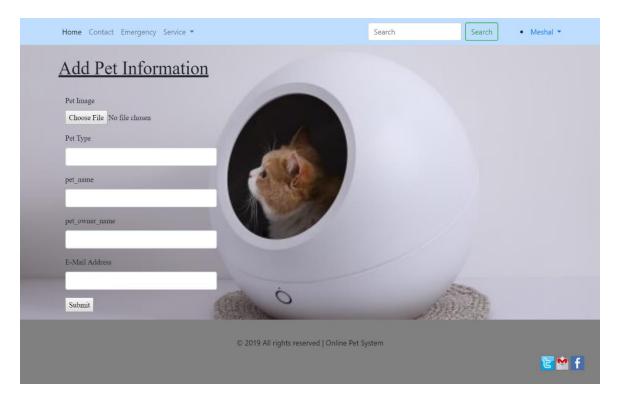

# Home Contact Emergency Service ▼ Search Meshal ▼ Image: Search Search Meshal ▼ Image: Dept spreicht per spreicht per s

# 6.13 Pet Owner view own pet information:

# 6.14 Emergency Page:

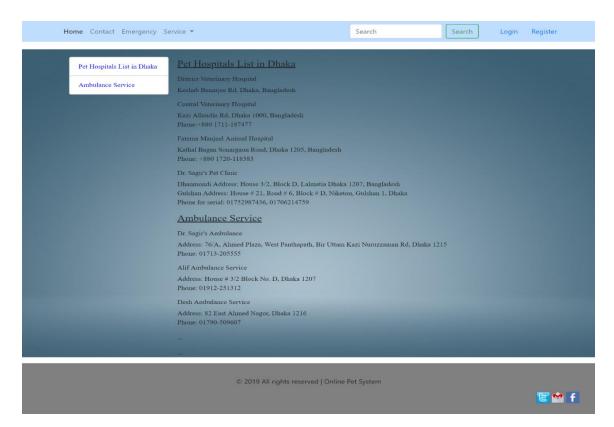

# 6.15 Doctor Home Page:

| Home Contact Emergency PetInformation Service 🔻                                                                                                   | Search | Search • r | neshal 🔻 |
|----------------------------------------------------------------------------------------------------|--------|------------|----------|
| Doctor Appointment Request                                                                                                    |        |            |          |
| Pet Type: Cat<br>pet_diseases: Skin Infection<br>Address: Mohammadpur,Nobodoy Housing<br>phone_number: 01957525686<br>Email: mmmeshal96@gmail.com |        |            |          |
| Doctor Send Mail To Pet Owner Email: Message:                                                                                                    |        |            |          |
|                                                                                                    |        |            |          |
| sends                                                                                                    |        |            |          |
| © 2019 All rights reserved   Online Pet Sy                                                                                                    | stem   |            | 🖻 🐕 f    |

# 6.15 Doctor View Pet Information:

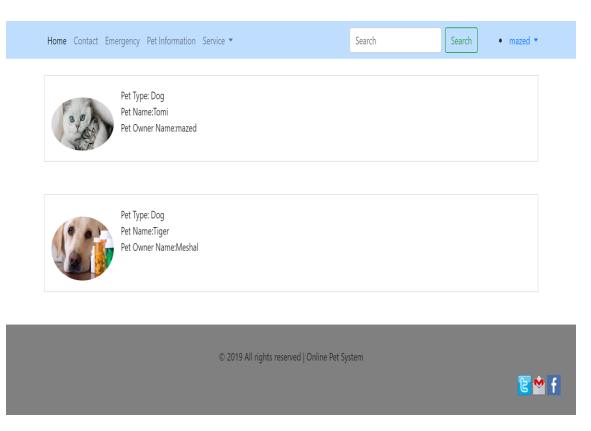

# 6.18 Contact Page:

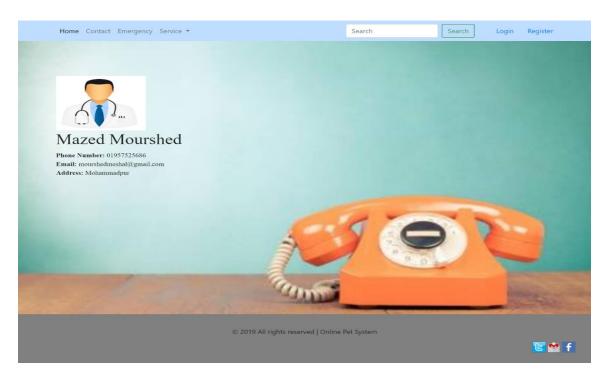

© 2019 Daffodil International University

# 6.19 Admin view doctor information:

|   | Name: mazed<br>Phone Number: 01957525686<br>Address: Mohammadpur,Nobodoy Housing<br>email: majed.meshal@yahoo.com<br>delete |  |  |
|---|----------------------------------------------------------------------------------------------------|--|--|
| 4 | Name: meshal<br>Phone Number: 01957525686<br>Address: Mohammadpur,Nobodoy Housing<br>email: mmmeshal96@gmail.com<br>delete  |  |  |

# 6.20 Admin view doctor appointment:

| Doct | or Appointment<br>Name: Dog<br>Phone Number: Skin Infection                     | t                                          |      |                    |
|------|---------------------------------------------------------------------------------|--------------------------------------------|------|--------------------|
|      | Address: mazed<br>email: 01957525686<br>delete<br>Name: Cat                     |                                            |      |                    |
|      | Phone Number: Skin Infection<br>Address: meshal<br>email: 01957525686<br>delete |                                            |      |                    |
|      |                                                                                 | © 2019 All rights reserved   Online Pet Sy | stem | <mark>⊵ ≌</mark> f |

# 6.21 Admin view pet owner information:

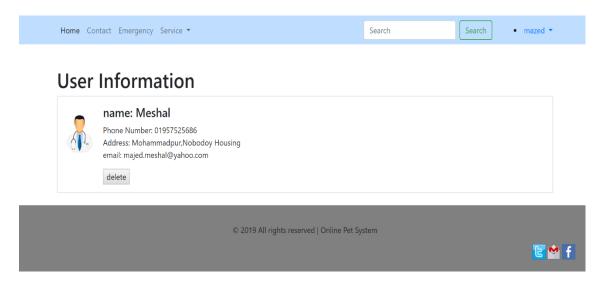

# 6.22 Admin view seat reservation information:

| Seat     | Reservation                                                                                                    |                            |  |
|----------|----------------------------------------------------------------------------------------------------|----------------------------|--|
|          | pet_type: Dog<br>Phone Number: 01957525686<br>Address: Mohammadpur,Nobodoy Housing<br>email: majed.meshal@yahoo.com<br>start_day: 2019-04-24<br>end_day: 2019-04-30<br>delete |                            |  |
| <b>.</b> | pet_type: Cat<br>Phone Number: 01957525686<br>Address: Mohammadpur,katashur<br>email: ahmed@gmail.com<br>start_day: 2019-04-21<br>end_day: 2019-04-28<br>delete               |                            |  |
|          | © 2019 All rights res                                                                                                    | served   Online Pet System |  |

# **Chapter 7: Conclusion**

### 7.1 Github Link

https://github.com/mazed007/Online\_Pet\_Care

#### 7.2 Project Summary

I have started the project work from January. I have first discuss to my supervisor then I have done list down the features. After confirming the features then I started the system diagram and database design. After ensure the diagram the diagram and system design of my project then I started the coding part.

After complete the coding part then I am started the testing part. To started testing work I have been taken some idea of testing and that's my supervisor helped me.

#### 7.3 Limitation

I have tried my best to make the application better and fulfill requirements but some of then were not possible make for time shortage.

Payment Method: In my application, there is not having any payment method.

#### 7.4 Future Scope

I think I learned a lot through this project. I would thank them that all the people give me such a nice opportunity and helped me. I think this experience will help me a lot in the future and will support for creating new features.